# Dépannage de l'instabilité de route OMP dans le scénario de basculement

## Table des matières

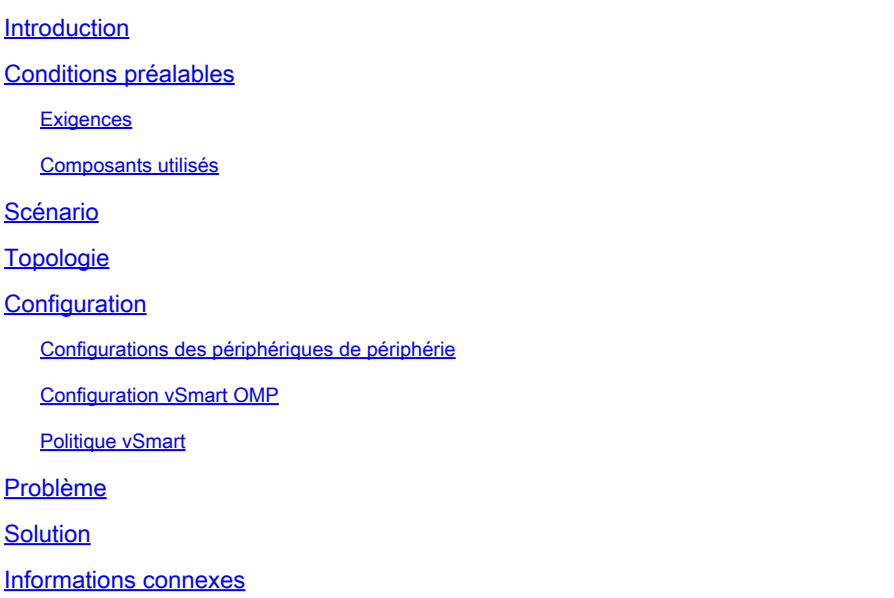

## Introduction

Ce document décrit comment dépanner les routes OMP (Overlay Management Protocol) et explique l'ordre des opérations de sélection de route vSmart.

## Conditions préalables

### **Exigences**

Cisco vous recommande de connaître la solution Cisco SDWAN (Software Defined Wide Area Network).

### Composants utilisés

Ce document n'est pas limité aux plates-formes matérielles. Cet article décrit un problème rencontré dans les travaux pratiques avec vSmart sur 20.6.3 et les routeurs cEdge sur 17.6.3, mais il peut également être observé sur d'autres versions logicielles.

The information in this document was created from the devices in a specific lab environment. All of the devices used in this document started with a cleared (default) configuration. Si votre réseau est en ligne, assurez-vous de bien comprendre l'incidence possible des commandes.

## Scénario

Le scénario décrit dans ce document montre que deux sites annoncent une route par défaut vers vSmart. Le vSmart choisit le meilleur chemin et l'annonce aux périphériques Edge. Dans ce cas, le data center AMER\_DC est choisi en raison d'une politique de contrôle qui bloque la route par défaut EMEAR\_DC pour le périphérique distant, le périphérique cloud. Le vSmart dispose uniquement de connexions de contrôle sur biz-internet avec les contours AMER\_DC. En cas de panne sur le biz-internet AMER\_DC, toutes les connexions de contrôle sont perdues et vSmart place toutes les routes apprises à partir d'AMER\_DC dans un état « stale ». Cela empêche vSmart de considérer ces éléments comme un meilleur chemin.

À ce stade, vSmart choisirait normalement le data center EMEA\_DC comme meilleur chemin et annoncerait cela. Cependant, la politique de contrôle bloque la route par défaut à partir de EMEA\_DC, et ceci est appliqué à la périphérie du cloud. Sans la configuration OMP de sendbackup-paths, la vSmart n'envoie pas les routes périmées qui sont les seules routes par défaut qui ne sont pas rejetées par la stratégie de contrôle. Il est également nécessaire d'augmenter la valeur send-path-limit dans la configuration vSmart OMP afin d'envoyer plus que le nombre de routes non périmées.

## Topologie

Afin de mieux comprendre le problème, voici un schéma de topologie simple qui décrit la configuration :

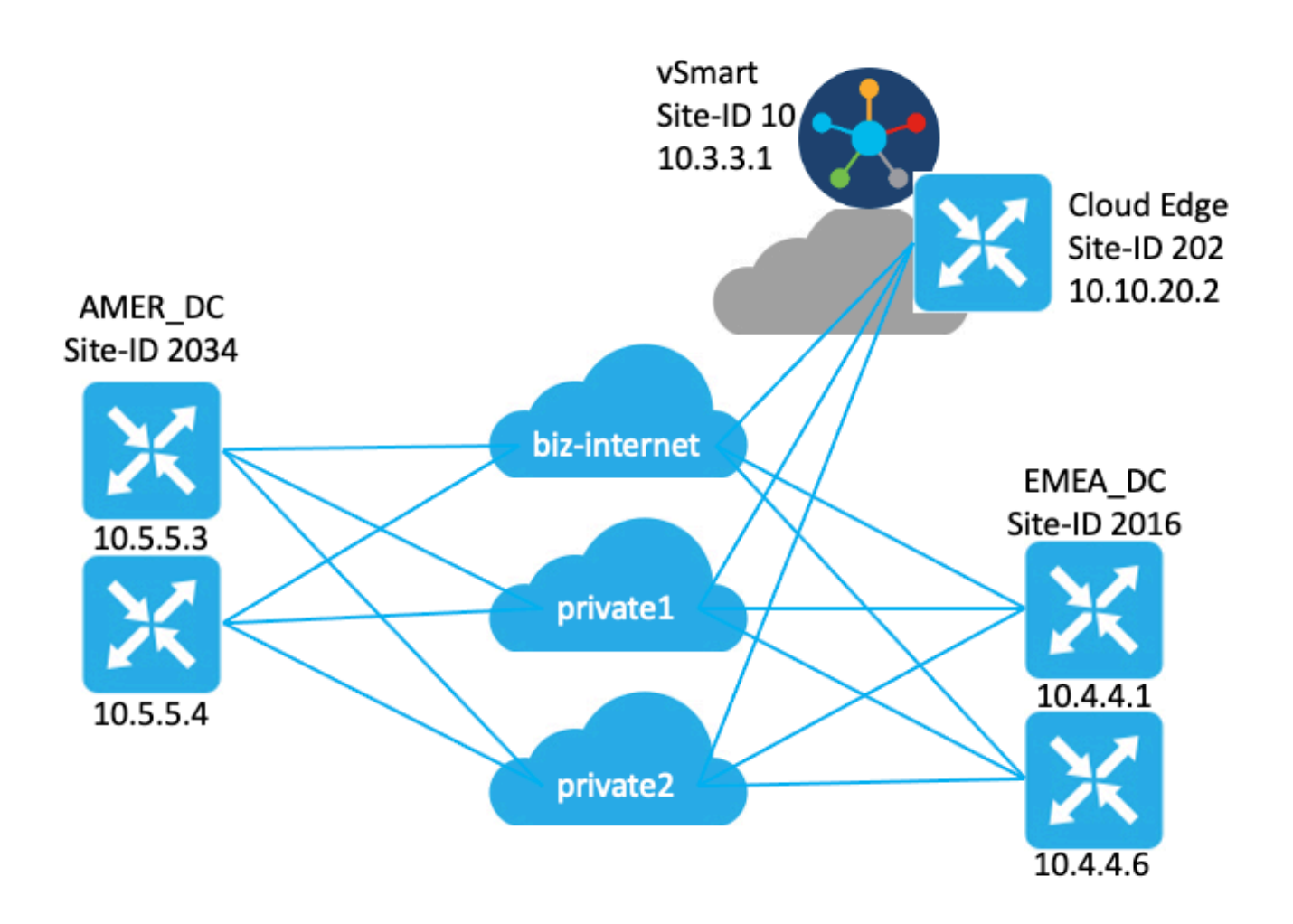

## **Configuration**

Configurations des périphériques de périphérie

Un bref résumé de la configuration :

- Les routeurs du site EMEA\_DC ont des couleurs TLOC (Transport Locator) biz-internet, private1 et private2.
	- Max-control-connections 0 a été configuré sur le TLOC private2.
- Les routeurs AMER\_DC du site ont des couleurs TLOC biz-internet, private1 et private2. ■ Max-control-connections 0 a été configuré sur les TLOC private1 et private2.
- Les routeurs cloud ont des couleurs TLOC biz-internet, private1 et private2.
	- Max-control-connections 0 a été configuré sur le TLOC private2.
- Tous les routeurs disposent de la configuration OMP par défaut.
- Tous les routeurs EMEA\_DC et AMER\_DC annoncent une route par défaut.
- Deux périphériques (172.16.4.1 et 172.16.5.1) font partie de la superposition, mais ne sont pas concernés par ce problème. Ils ne sont donc pas mentionnés dans la topologie ou la table.

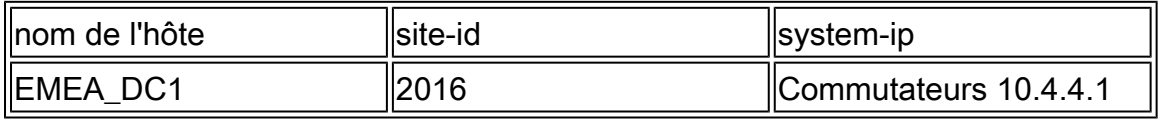

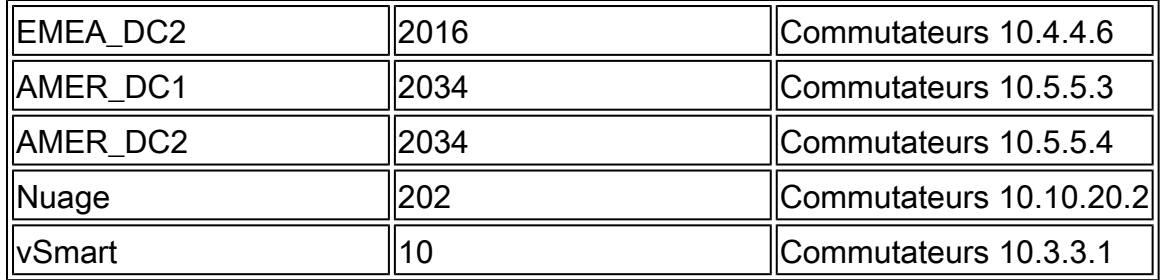

### Configuration vSmart OMP

La vSmart est configurée avec la configuration OMP par défaut.

```
<#root>
```

```
vsmart1#
show running-config omp
omp
 no shutdown
 graceful-restart
!
vsmart1#
show running-config omp | details
omp
 no shutdown
 send-path-limit 4
 no send-backup-paths
 no discard-rejected
 graceful-restart
 timers
  holdtime 60
  advertisement-interval 1
  graceful-restart-timer 43200
 eor-timer 300
 exit
!
```
 $\mathcal P$  Conseil : pour afficher la configuration complète, par défaut et non par défaut, incluez | détails à la fin de la commande show running-config.

### Politique vSmart

Une stratégie de contrôle centralisé est configurée sur le vSmart. La stratégie de contrôle est appliquée au site cloud et le rejet de l'action est configuré pour la route par défaut à partir du site EMEA\_DC.

Voici la configuration de la stratégie :

```
policy
  control-policy Rej_Remote_Default
     sequence 1
      match route
       site-list EMEA_DC
       prefix-list default_route
      !
      action reject
      !
     !
   default-action accept
  !
  lists
   prefix-list default_route
    ip-prefix 0.0.0.0/0
   !
   site-list Cloud
   site-id 202
   !
   site-list EMEA_DC
    site-id 2016
   !
  !
!
apply-policy
 site-list Cloud
   control-policy Rej_Remote_Default out
  !
!
```
### Problème

Dans des conditions de fonctionnement normales, la route par défaut du site AMER\_DC est reçue par le site cloud. Vous pouvez vérifier cela à l'aide de la commande show sdwan omp routes vpn 1.0.0.0.0/0. Si votre VPN de service n'est pas vpn 1, remplacez le numéro 1 par votre numéro de VPN de service.

#### <#root>

Cloud#

**show sdwan omp routes vpn 1 0.0.0.0/0**

Generating output, this might take time, please wait ... Code: C -> chosen I -> installed Red -> redistributed Rej -> rejected L -> looped R -> resolved S -> stale Ext -> extranet Inv -> invalid Stg -> staged IA -> On-demand inactive

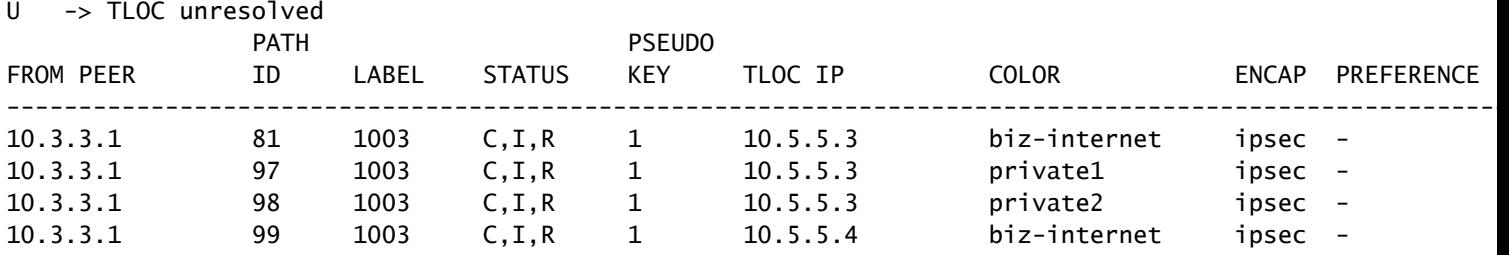

Le vSmart reçoit la route par défaut sur 3 TLOC des 4 routeurs DC. Le vSmart dispose d'un total de 12 routes.

#### <#root>

vsmart1#

**show omp routes vpn 1 0.0.0.0/0 received | tab**

Code:

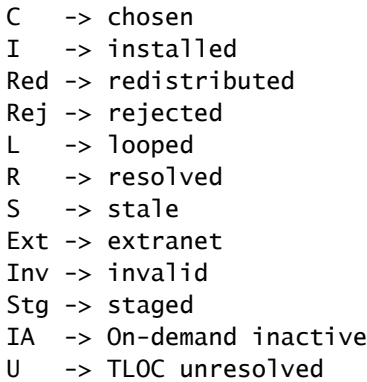

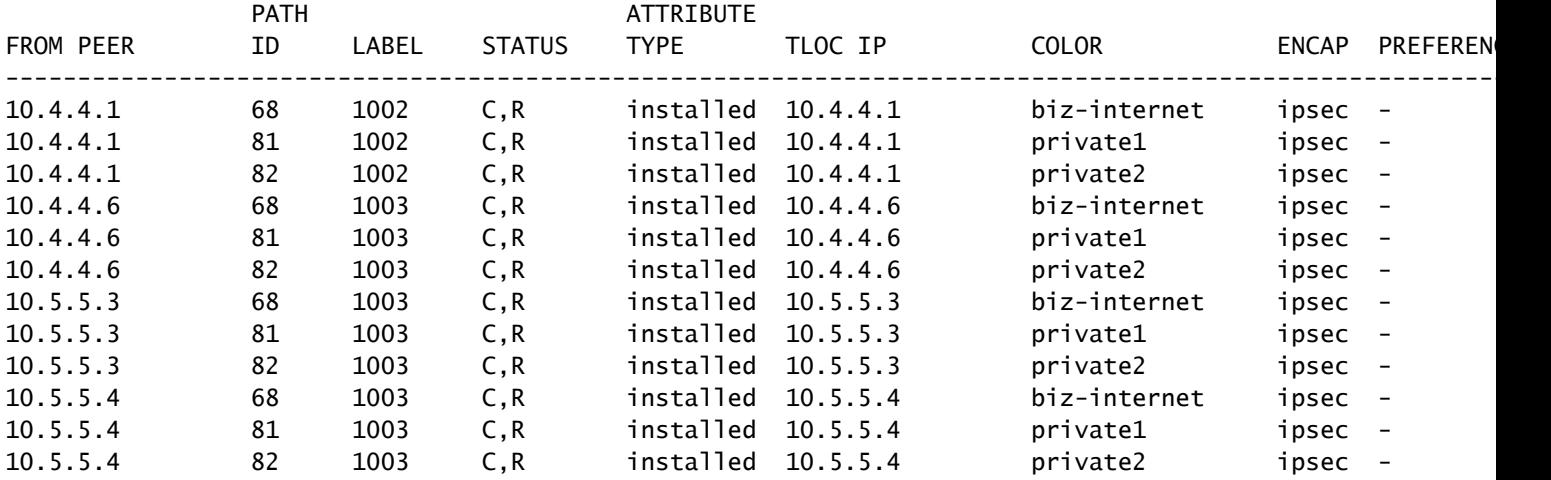

En cas de panne du circuit biz-internet sur le site AMER\_DC, le périphérique de périphérie du cloud ne reçoit plus de route par défaut. Vous vous attendriez à ce qu'il perde la route biz-internet mais conservez les routes private1 et private2. Vous pouvez vérifier ceci avec les commandes show sdwan omp routes vpn 1 0.0.0.0/0 et show sdwan omp routes vpn 1.

Remarque : si le périphérique ne reçoit pas le préfixe, la commande show sdwan omp routes affiche l'erreur de commande CLI comme indiqué ici.

<#root>

```
Cloud#
show sdwan omp routes vpn 1 0.0.0.0/0
Generating output, this might take time, please wait ...
               show omp best-match-route family ipv4 entries vpn 1 0.0.0.0 | tab
show omp best-match-route family ipv4 entries vpn
syntax error: unknown argument
Error executing command: CLI command error -
Cloud#
show sdwan omp routes
Generating output, this might take time, please wait ...
Code:
C -> chosen
I -> installed
Red -> redistributed
Rej -> rejected
L -> looped
R -> resolved
S -> stale
Ext -> extranet
Inv -> invalid
Stg -> staged
IA -> On-demand inactive
U -> TLOC unresolved
                                      PATH PATH ATTRIBUTE
VPN PREFIX FROMPEER ID LABEL STATUS TYPE TLOCIP COLOR
--------------------------------------------------------------------------------------------------------------------------------------
1 10.5.100.0/24 10.3.3.1 72 1003 Inv,U installed 10.5.5.3 biz-i
                       10.3.3.1 73 1003 C,I,R installed 10.5.5.3 priva
                       10.3.3.1 74 1003 C,I,R installed 10.5.5.3 priva
```
Le vSmart passe en état de redémarrage en douceur avec les périphériques AMER\_DC Edge, que vous pouvez voir à partir de la commande show omp peers.

<#root>

vsmart1#

**show omp peers**

R -> routes received I -> routes installed

S -> routes sent

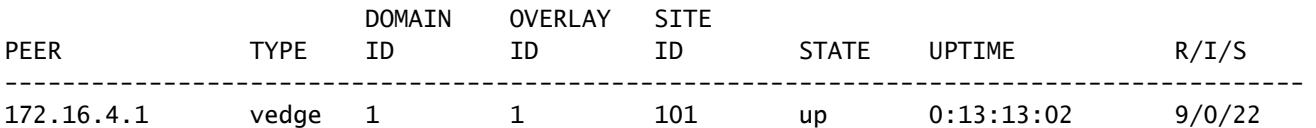

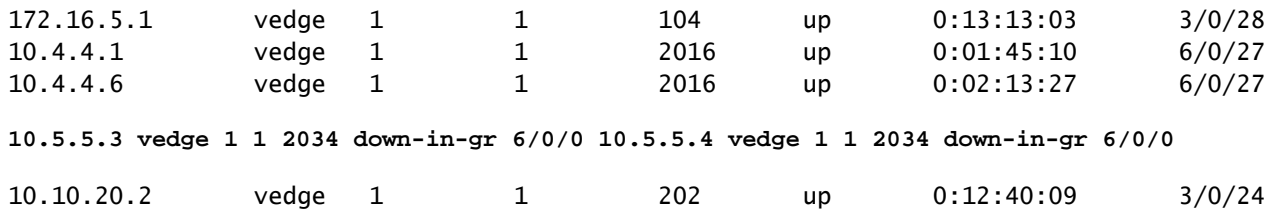

Le vSmart continue de recevoir les 12 routes, 3 pour chaque périphérique CC. Ceci peut être vérifié avec la réception de show omp routes vpn 1.0.0.0.0/0 | s'affiche. Les routes des sites AMER\_DC sont à l'état obsolète.

 $\mathcal D$  Conseil : pour afficher le résultat sous forme de tableau convivial, incluez | s'affiche dans la barre d'outils. Sans cela, le résultat de la commande est dans un format différent.

#### <#root>

vsmart1#

```
show omp routes vpn 1 0.0.0.0/0 received | tab
```
Code:

```
C -> chosen
```
I -> installed Red -> redistributed Rej -> rejected L -> looped

```
R -> resolved
```

```
S -> stale
```
Ext -> extranet Inv -> invalid Stg -> staged IA -> On-demand inactive U -> TLOC unresolved

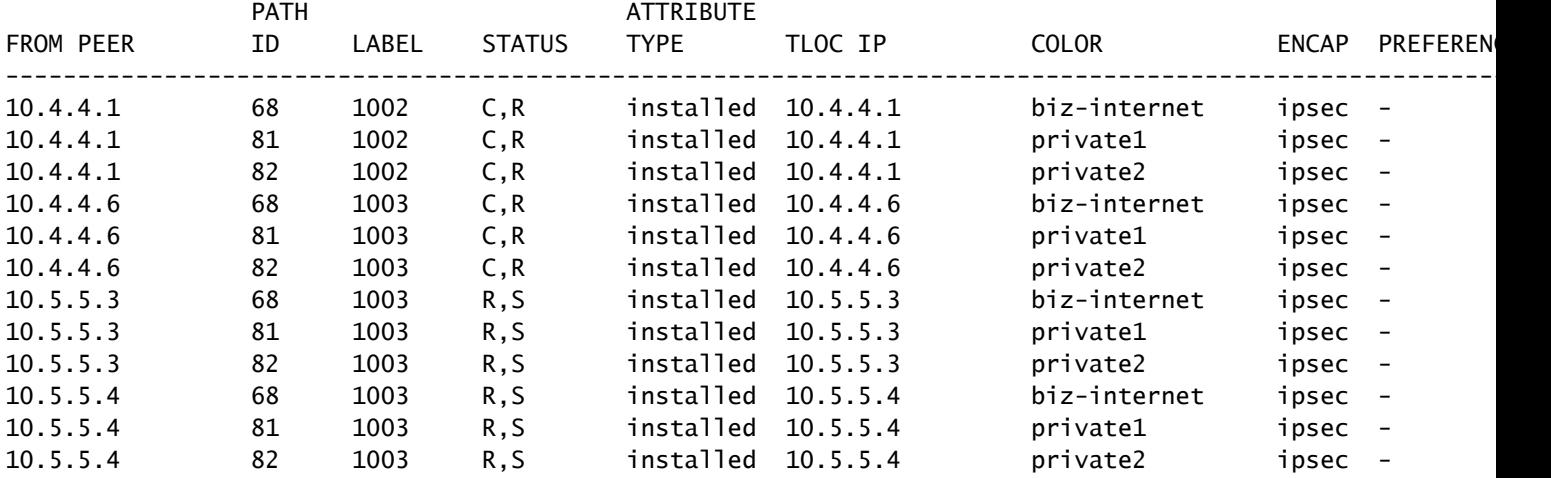

Afin de vérifier quelles routes le vSmart envoie au périphérique Edge, vous pouvez exécuter la commande **show omp routes vpn 1 0.0.0.0/0 advertised detail | tab**.

Voici quelques points à retenir de la sortie :

- 1. Seules les routes par défaut des routeurs de périphérie EMEA\_DC sont envoyées aux autres périphériques de périphérie.
- 2. Aucune route par défaut n'est annoncée au routeur de périphérie du cloud.

#### <#root>

vsmart1#

**show omp routes vpn 1 0.0.0.0/0 advertised detail | tab**

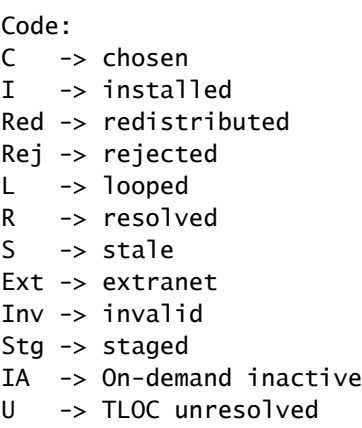

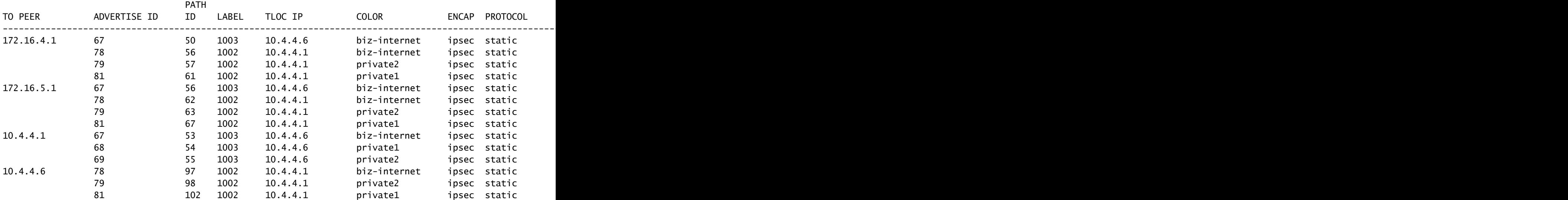

### Solution

Il s'agit du comportement attendu dans la configuration actuelle de cet environnement. Cela se produit en raison de l'ordre des opérations de sélection de route OMP sur le vSmart.

1. Le vSmart choisit les meilleures routes à envoyer au périphérique. Par défaut, le vSmart a

une limite de chemin d'envoi de 4, de sorte que les 4 meilleures routes sont choisies. Les routes obsolètes ne sont pas choisies lorsque d'autres routes sont disponibles. Pour la route de périphérie du cloud, les routes par défaut à partir du data center EMEA\_DC seraient choisies comme meilleures routes.

2. La stratégie sortante est appliquée, ce qui rejette les routes à partir des routes EMEA\_DC. Par conséquent, aucune route par défaut n'est envoyée au routeur de périphérie du cloud.

Pour corriger le problème, la configuration vSmart OMP doit être modifiée pour envoyer plus de 4 routes et plus que les meilleures routes.

- La configuration omp send-backup-paths est destinée à vSmarts uniquement et a OMP pour annoncer les routes de sauvegarde aux routeurs Edge. Par défaut, OMP annonce uniquement la ou les meilleures routes. Si vous configurez la commande send-backuppaths, OMP annonce également la première route non optimale en plus de la ou des meilleures routes.
- La configuration omp send-path-limit détermine le nombre maximal de routes à coût égal qu'un routeur Edge annonce à un vSmart ou qu'un vSmart annonce aux routeurs Edge. La valeur par défaut est 4. La plage est comprise entre 1 et 16 pour la plupart des réseaux SDWAN. Si le vSmart se trouve dans une architecture SD-WAN hiérarchique dans 20.8.x ou supérieure, la plage est comprise entre 1 et 32. Pour ce cas d'utilisation, la valeur doit être supérieure au nombre de routes non périmées du vSmart à partir du site EMEA\_DC, qui est 6.

```
vsmart1# show running-config omp
omp
no shutdown
send-path-limit 16
send-backup-paths
graceful-restart
!
```
Afin de vérifier que la modification de configuration vSmart OMP a eu l'effet souhaité, vous pouvez exécuter la commande **show omp routes vpn 1 0.0.0.0/0 advertised detail | tab**.

Voici quelques points à retenir de la sortie :

- 1. Les routeurs par défaut EMEA\_DC et AMER\_DC sont annoncés à certains routeurs Edge du réseau. Certains routeurs sont annoncés sur les 12 routes par défaut.
- 2. Les routes par défaut du site AMER\_DC sont annoncées au routeur de périphérie du cloud.

```
<#root>
```
vsmart1#

**show omp routes vpn 1 0.0.0.0/0 advertised detail | tab**

#### Code:

C -> chosen

I -> installed Red -> redistributed Rej -> rejected L -> looped R -> resolved S -> stale Ext -> extranet Inv -> invalid Stg -> staged IA -> On-demand inactive U -> TLOC unresolved

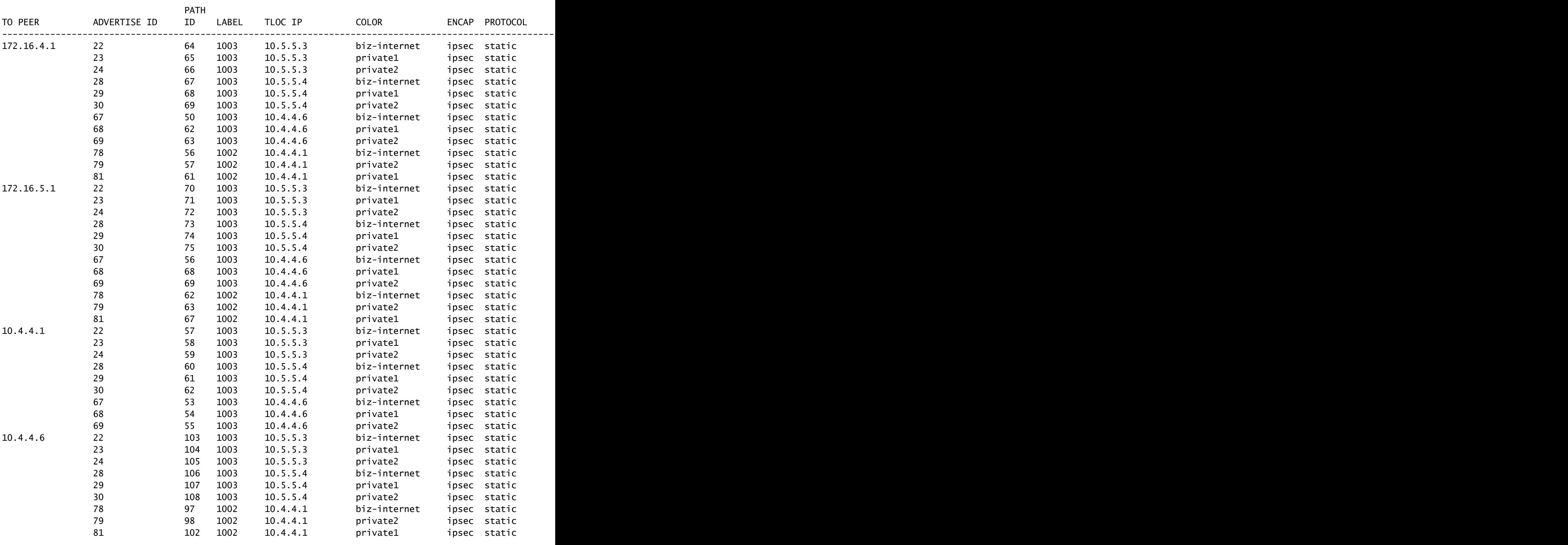

10.10.20.2 22 112 1003 10.5.5.3 biz-internet ipsec static  $0 - 2034 - - - 10.5.5.3 - - - - 1 - - 23$  113

Le routeur de périphérie du cloud reçoit la route par défaut du site AMER\_DC. Vous pouvez vérifier cela à l'aide de la commande show sdwan omp routes vpn 1.0.0.0.0/0. Les routes bizinternet sont à l'état Inv, U car ce circuit a subi une panne sur le site AMER\_DC.

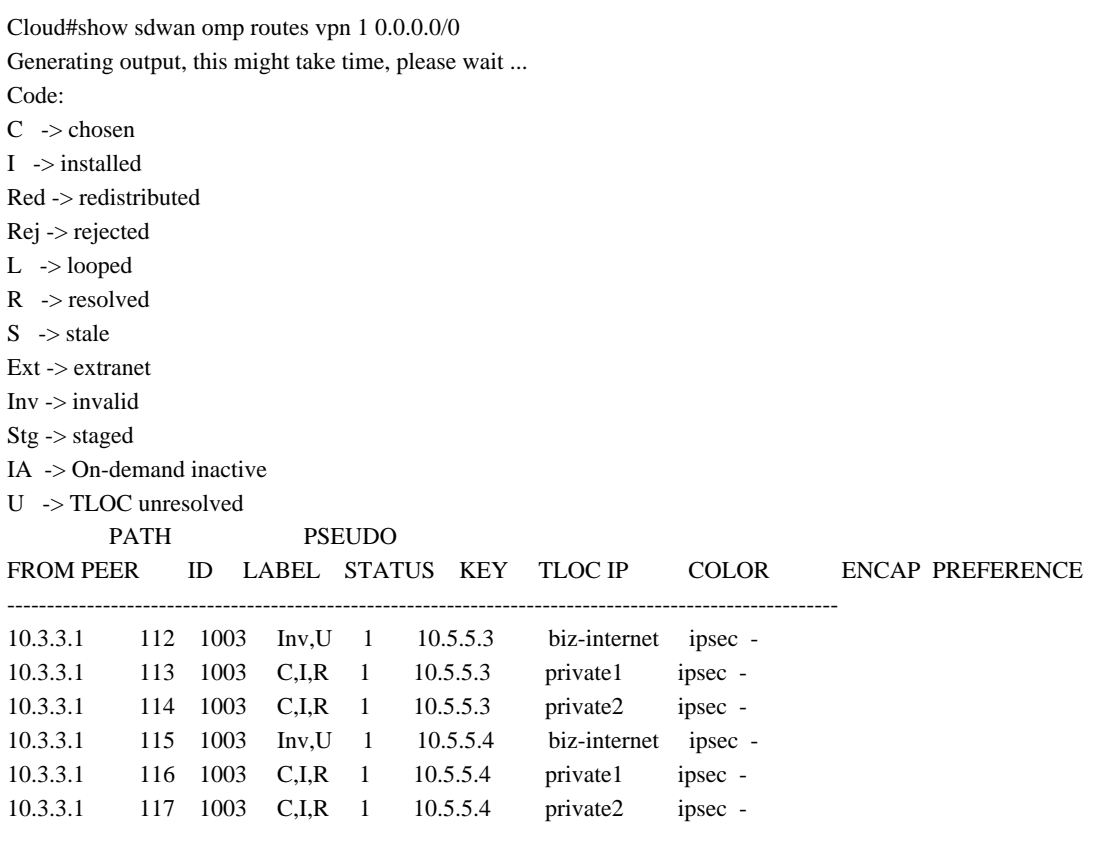

Seuls private1 et private2 sont installés dans la table de routage, car ils sont à l'état C, I, R. Les routes sont installées dans la table en fonction du résultat de la commande show ip route vrf 1 0.0.0.0.

Remarque : dans les commandes show sdwan omp, le mot clé vpn est utilisé pour afficher les routeurs côté service. Dans les commandes show ip route, le mot clé vrf est utilisé pour voir les routeurs côté service.

Cloud# show ip route vrf 1 0.0.0.0

Routing Table: 1

Routing entry for 0.0.0.0/0, supernet

Known via "omp", distance 251, metric 0, candidate default path, type omp

Last update from 10.5.5.4 on Sdwan-system-intf, 00:17:07 ago

Routing Descriptor Blocks:

 10.5.5.4 (default), from 10.5.5.4, 00:17:07 ago, via Sdwan-system-intf Route metric is 0, traffic share count is 1

 \* 10.5.5.3 (default), from 10.5.5.3, 00:17:07 ago, via Sdwan-system-intf Route metric is 0, traffic share count is 1

## Informations connexes

[Documentation OMP](/content/en/us/td/docs/routers/sdwan/configuration/routing/ios-xe-17/routing-book-xe/m-unicast-routing.html#concept_zhp_4c2_b3b)

[Assistance et documentation techniques - Cisco Systems](https://www.cisco.com/c/fr_ca/support/index.html)

### À propos de cette traduction

Cisco a traduit ce document en traduction automatisée vérifiée par une personne dans le cadre d'un service mondial permettant à nos utilisateurs d'obtenir le contenu d'assistance dans leur propre langue.

Il convient cependant de noter que même la meilleure traduction automatisée ne sera pas aussi précise que celle fournie par un traducteur professionnel.